## A2.10 Negative Extend – Avoiding Building to Curves-on-Surface

This tutorial has aims to improve the parameterisation of a blend surface by working from Curves rather than Curves-on-Surface:

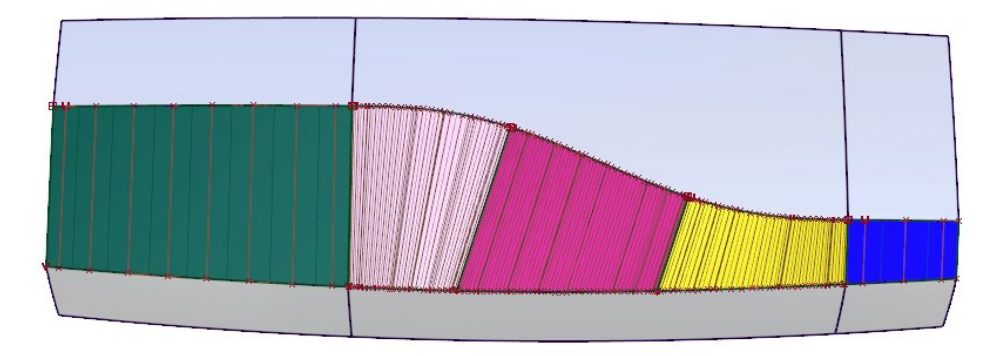

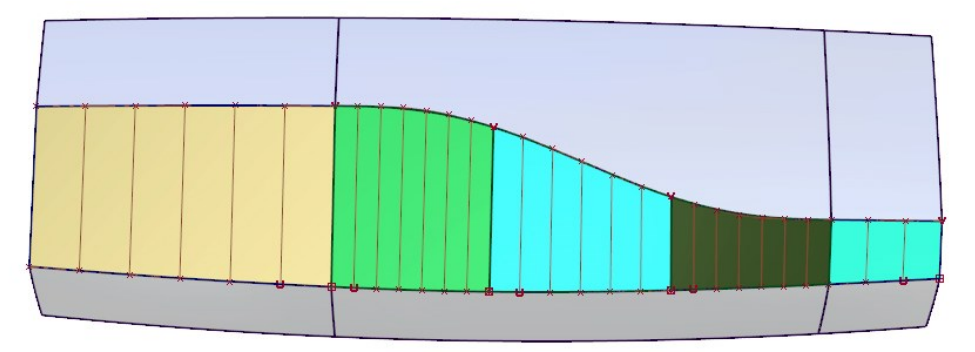

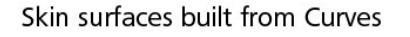

The typical way to create a Curve from a Curve on Surface is to use Curve Edit > Fit Curve. This creates a 3D curve which can then be manipulated further, either to improve the fit to the surface, or to modify the shape of the line for design purposes. However, as a 3D curve, it is free to move in all directions, and so can quickly change it's relationship to the surface. In this tutorial, Uwe proposes an alternative method and uses a surface edge to create a more disciplined profile for a future blend:

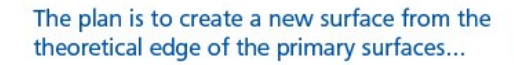

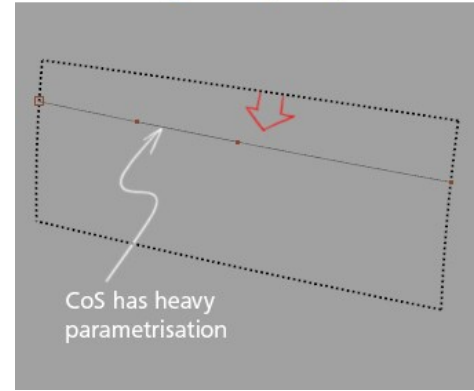

... using Extend with merge off, trying to match the CoS as closely as possible

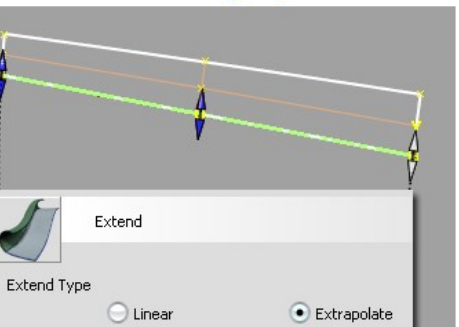

Merge

Further adjustments if necessary with XformCV > Move tools

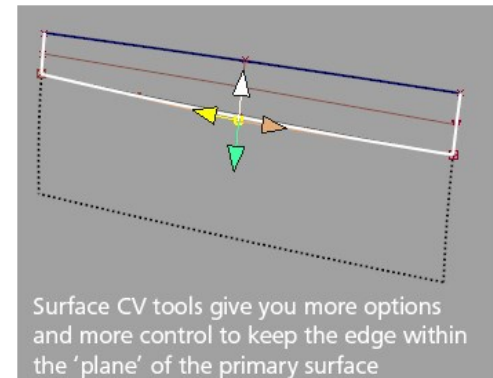

Use Duplicate Curve to create a new curve and delete the Cos and Extend surface

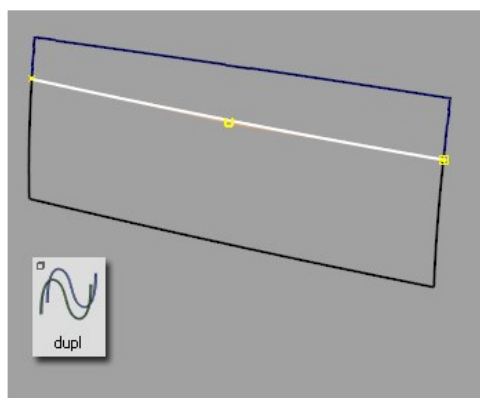

Skin surfaces built from Curves-on-Surface

## INDEX

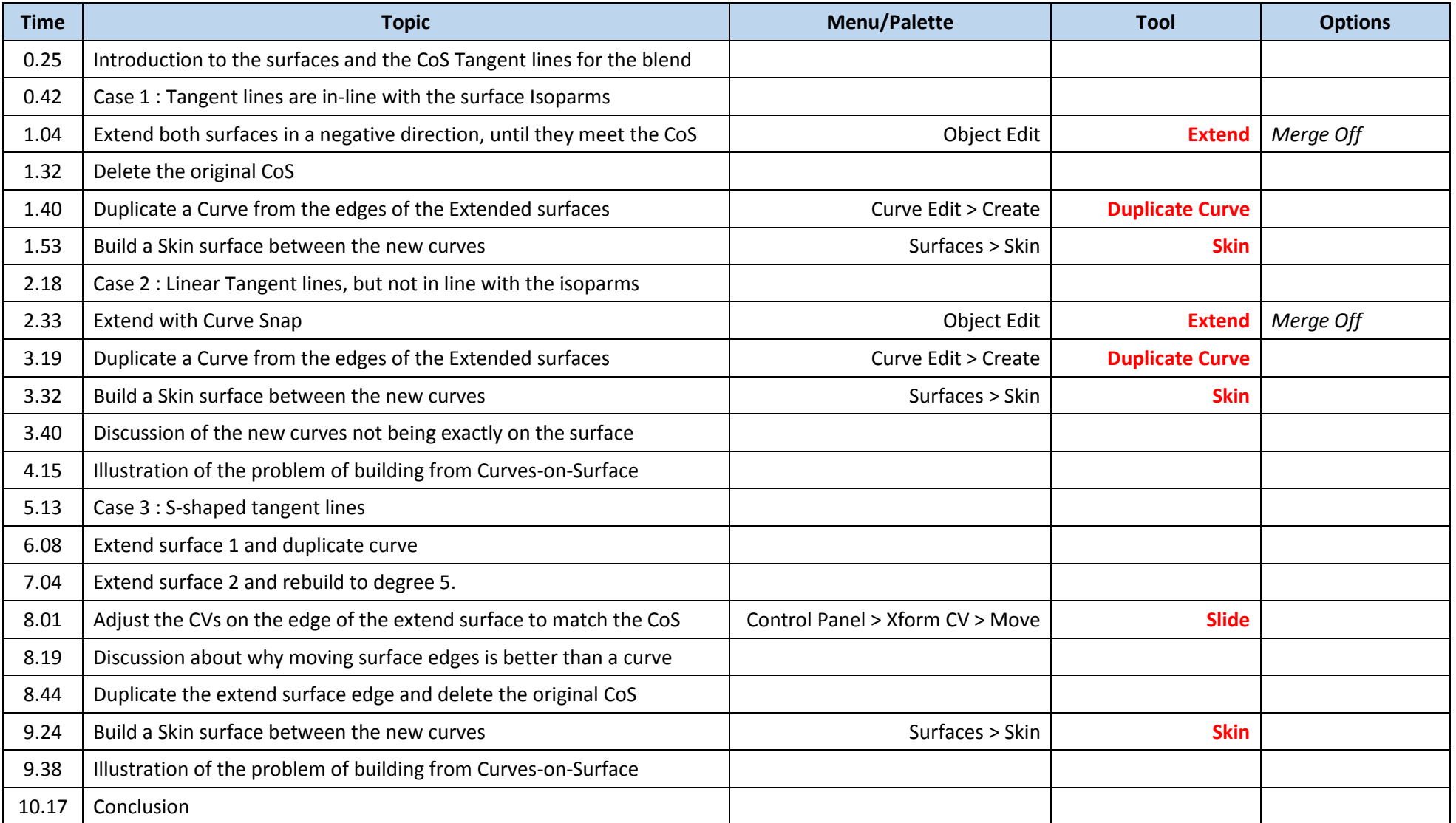